Starting shortly

#### ActivityInfo Please wait!

### Measuring impact with ActivityInfo and post intervention surveys

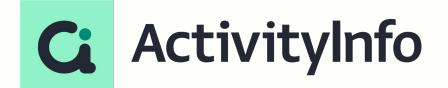

### Presentation outline

**Overview** 

- 1. Design
- 2. Sampling
- 3. Field work
- 4. Analysis

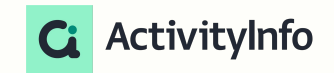

# 1. Design

### Quantitative impact evaluation

#### Case study

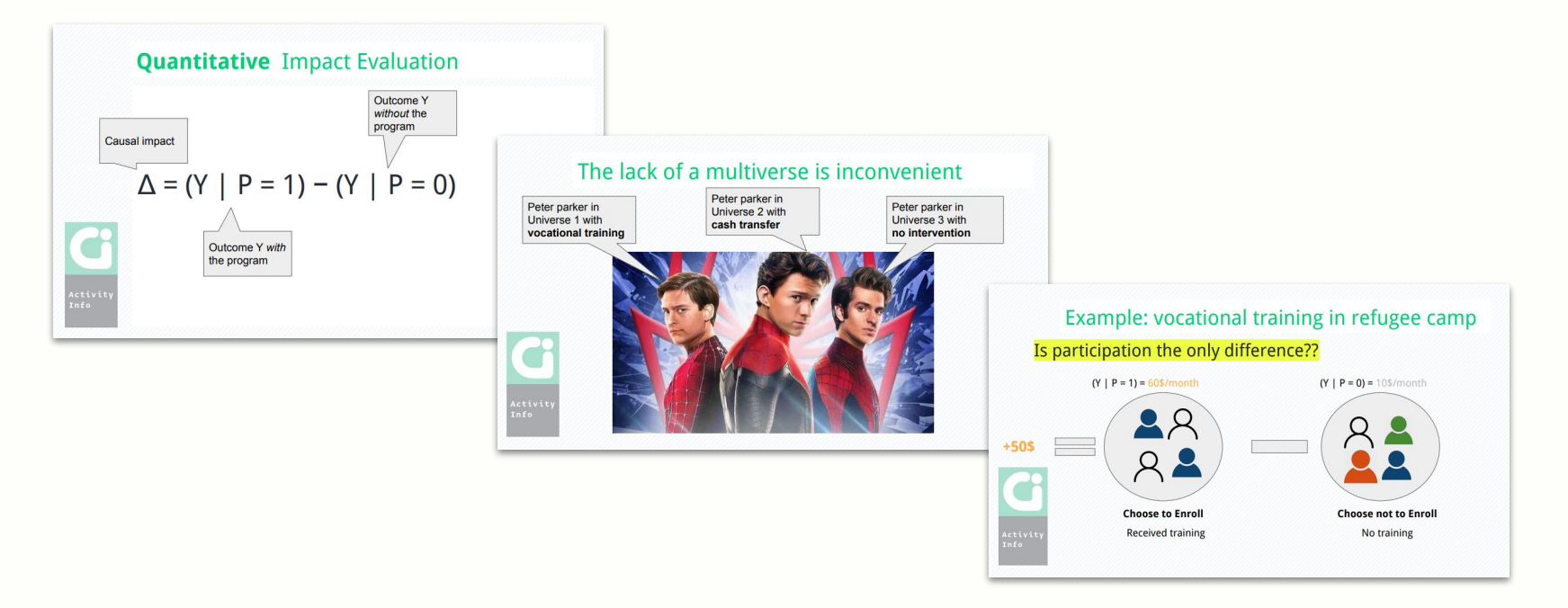

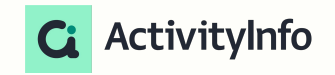

<https://www.activityinfo.org/support/webinars/2022-03-17-measuring-impact-statistics.html>

### Case study: Pennsylvania Maple Syrup

#### Case study

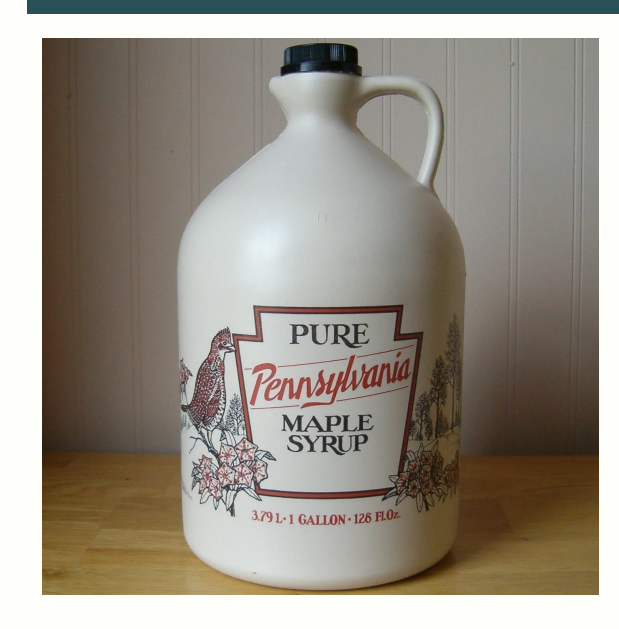

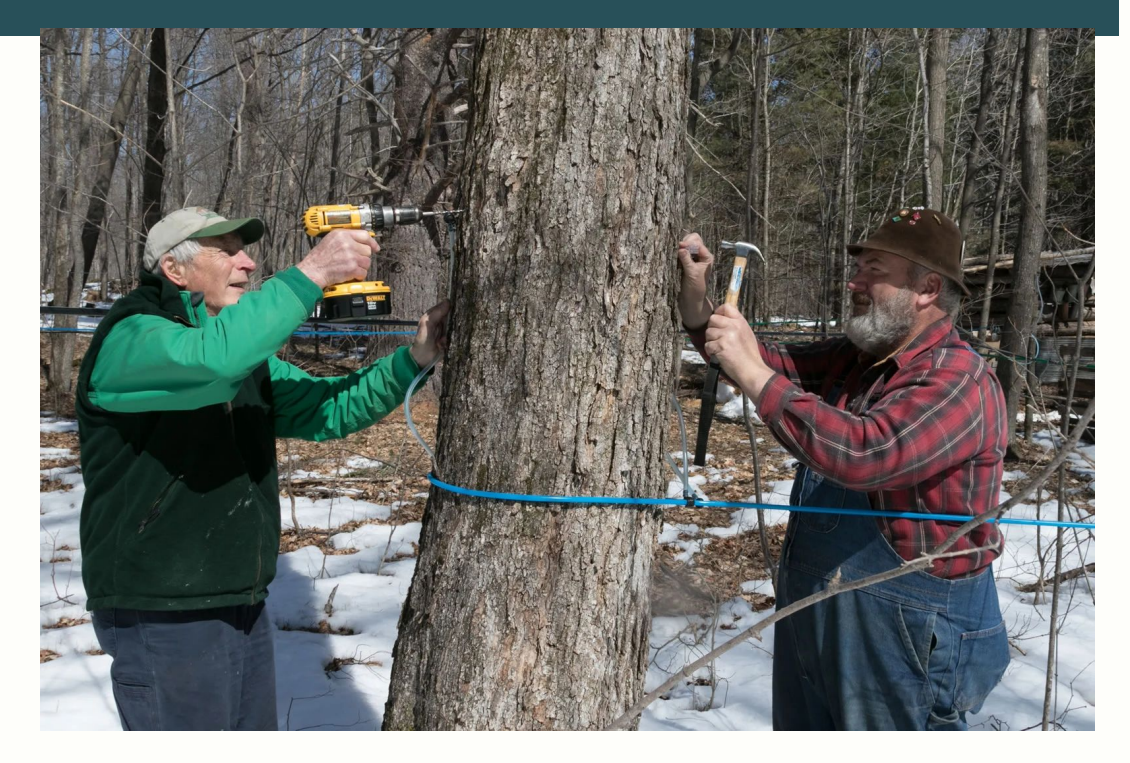

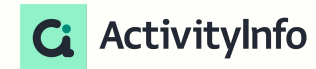

<https://www.activityinfo.org/support/webinars/2023-02-07-activityinfo-for-development-assistance-projects.html>

### Key indicators - outcomes

#### Case study

- Total yield per farm increases 20% among participants
- Yield per tap increases 10% among participants by end of program

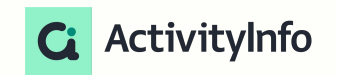

### Database design

#### Set up forms and reports

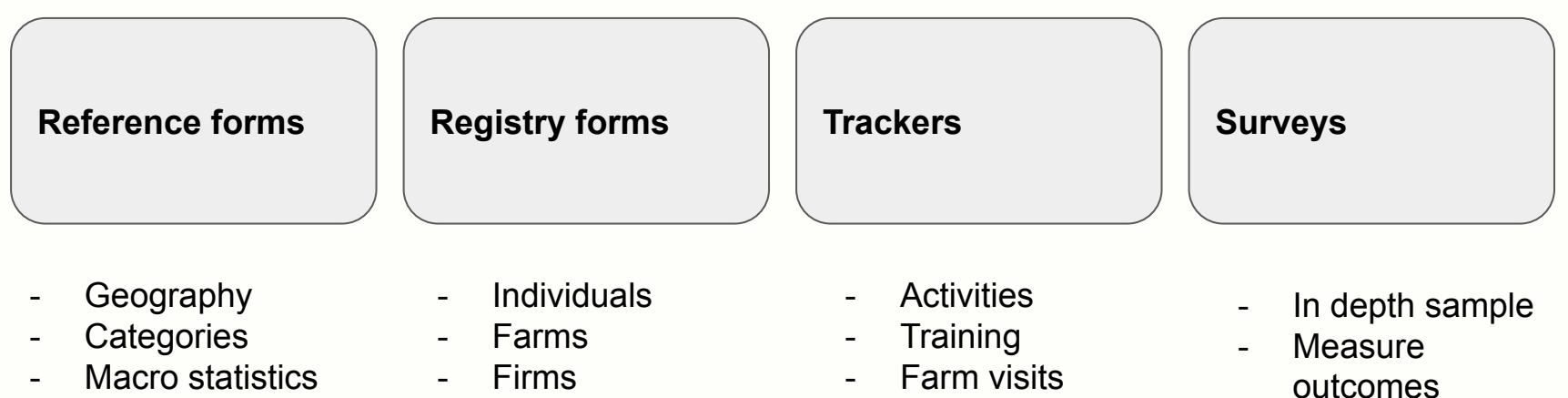

- Loans

**Communication** 

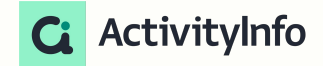

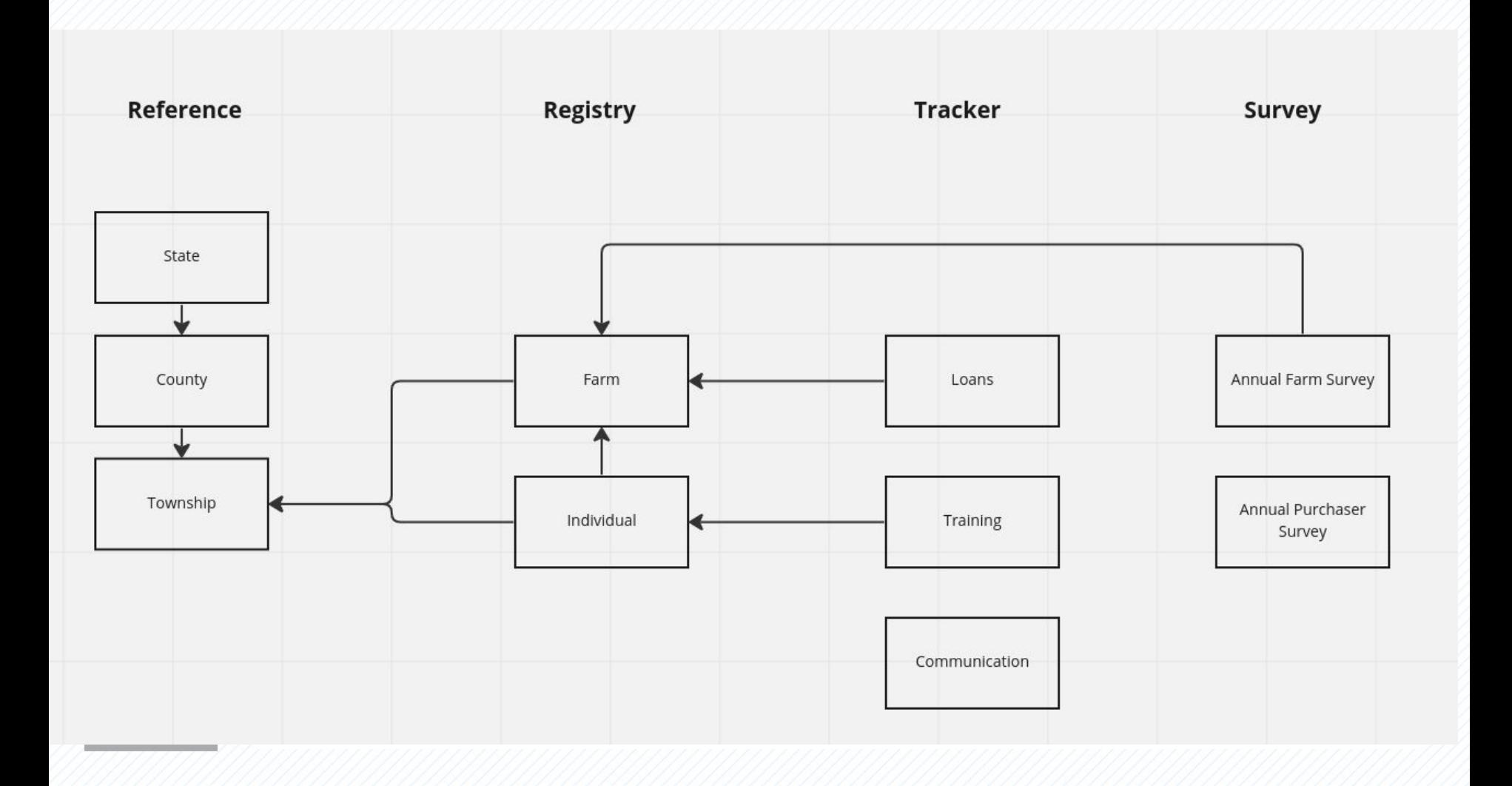

## Try it yourself:

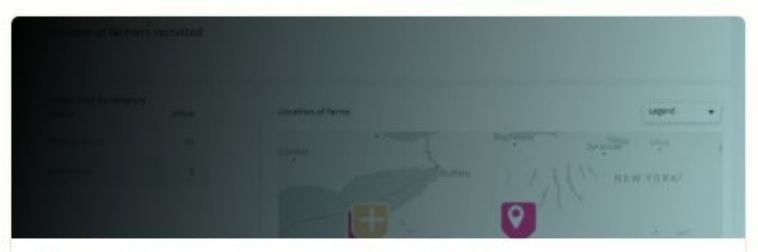

Development assistance for projects

Track outputs, outcomes, impact with reference, registry, trackers and survey forms.

Try this template

Activity Info

<https://www.activityinfo.org/support/templates/development-assistance-project.html>

# 2. Sampling

### Population and sample

#### **Sampling**

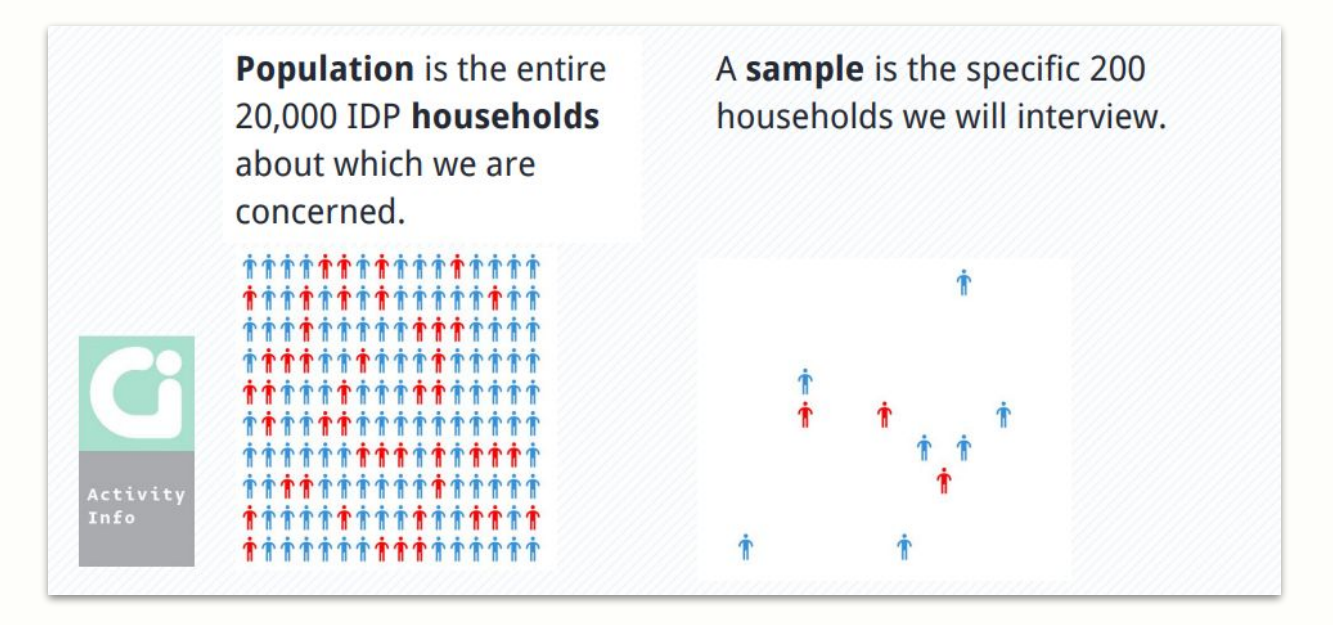

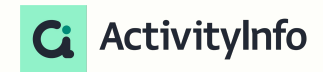

<https://www.activityinfo.org/support/webinars/2021-05-27-a-guide-to-choosing-sample-sizes-for-monitoring-and-evaluation-practitioners.html>

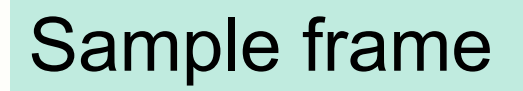

Sampling

#### **Sample frame**:

the list of all those within a population who can be sampled, and might include individuals, households, farms, firms, etc.

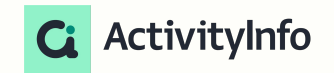

### Sample frame in ActivityInfo

Sampling

**Scenario 1:** Sampling only from your participants. Your **Registry** forms will typically serve as your sample frame.

**Scenario 2:** Sampling from both participants and non-participants You should add a separate sample frame form with a reference to your Registry

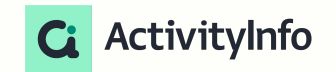

### Sample form in ActivityInfo

#### **Sampling**

The sample form is a list of the selected members of the population to survey.

Should include weights.

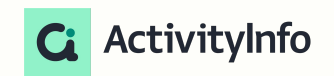

### Form design

#### **Sampling**

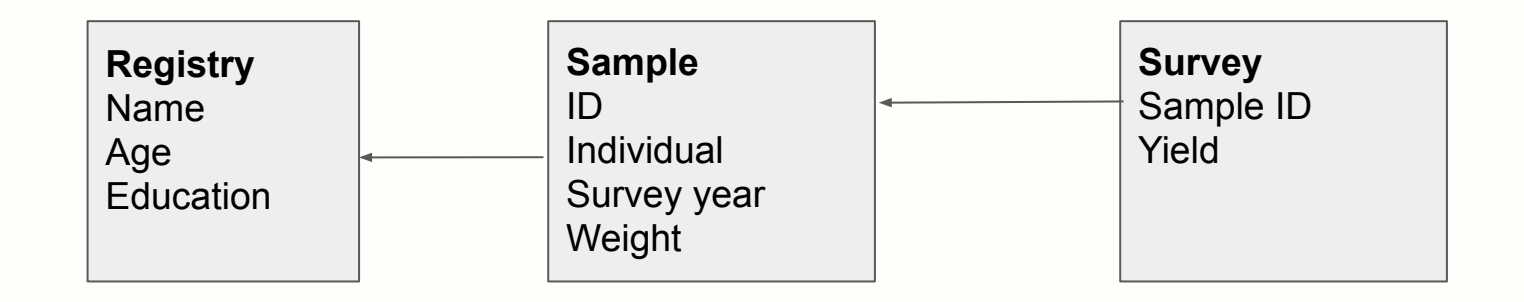

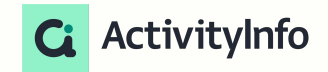

#### Drawing a sample

Sampling

#### **Excel:**

*Simple random sampling and basic stratified sampling*

=RAND() and sort

library(survey) library(activityinfo)

*Complex sampling*

**R**

**SPSS**

#### *Complex sampling*

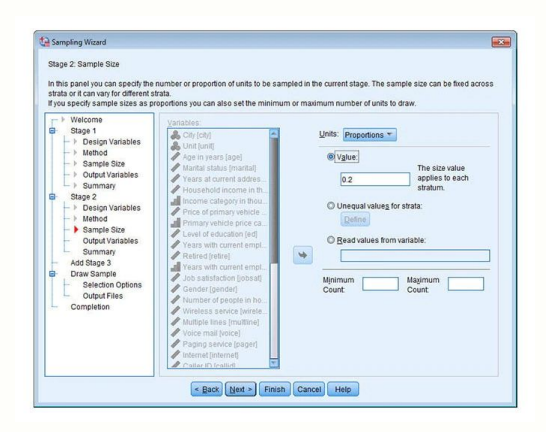

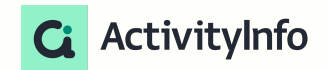

### Inclusion probabilities

Sampling

**Inclusion Probability (IP)** : the probability that an individual member of the population will be included in the sample.

**Simple Random Sampling (SRS)**: every member of the population has an equal and independent probability of being selected.

 $=$  Number sampled  $=$  10

Total population 55

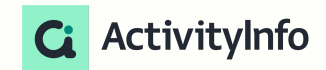

### Weight

#### **Sampling**

Each respondent's weight (W) is equal to the reciprocal of their inclusion probability.

**IP** = Number sampled =  $10$  =  $0.20$  **W** = Total population =  $50$  =  $5.0$ Total population 50 Number sampled 10

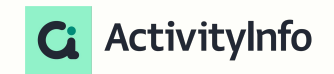

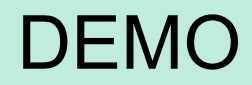

**Sampling** 

## Let's try it!

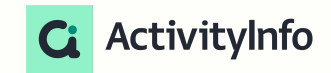

## 3. Field work

### Preparing the field plan

#### Field work

- Your Sample form provides a roadmap for interviewers
- Include data linked from the Registry form to orient field staff

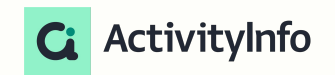

#### Invite surveyors

#### Field work

- Define a role for Surveyors
- Invite surveyors by email
- For casual staff, use the Google account associated with the Android device.
- When inviting new users, be sure to select the right **language**

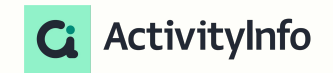

### Train surveyors

#### Field work

- Install app from Android Play Store, or from the website for iPhones
- Download the database offline
- Collect!

Demo…

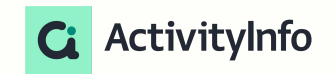

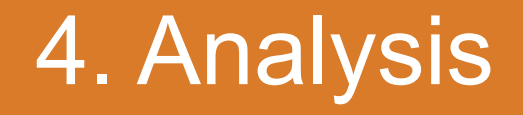

### Analyzing one survey

#### Analysis

- Weight data using the inclusion probabilities from the sampling
- Use notebooks to assemble analyses
- Weights

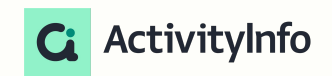